Machine Translated by Google

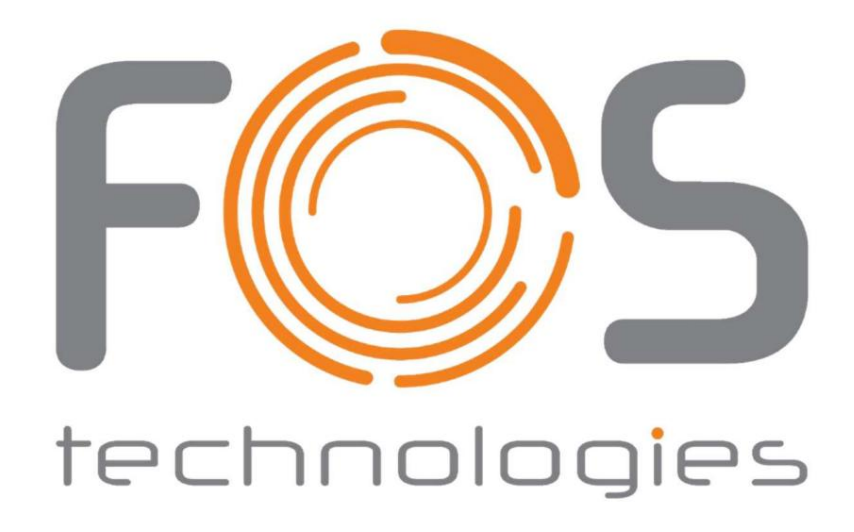

ATLAS-Röhre

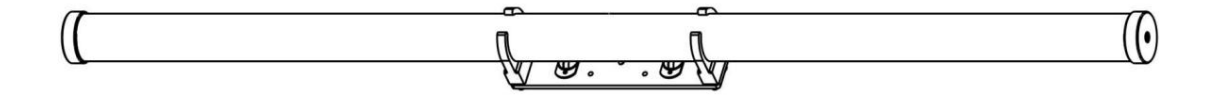

Wasserdicht und batteriebetrieben, mit kabelloser Steuerung

Bedienungsanleitung von

Atlas-Röhre

This product manual contains important information about the safe installation and use of this product. Please read and follow these instruction carefully and keep this manual in a safe place for future reference.

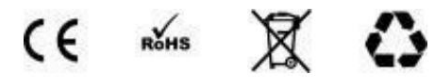

# 1. Einleitung

# 1.1 Sicherheitswarnung

ÿ Überprüfen Sie beim Auspacken und vor der Entsorgung des Kartons, ob Transportschäden vorliegen, bevor Sie ihn verwenden

das Produkt. Sollten durch den Transport Schäden verursacht werden, wenden Sie sich an Ihren Händler und verwenden Sie das Gerät nicht Gerät.

ÿ Das Produkt sollte an einem kühlen Ort installiert werden.

ÿ Das Produkt ist nur für die Installation, Bedienung und Wartung durch qualifiziertes Personal bestimmt. Und lesen Sie die

Lesen Sie vor dem Gebrauch sorgfältig die Bedienungsanleitung und die Etiketten auf der Beleuchtung durch.

ÿ Bitte versuchen Sie nicht, die innere Struktur des Produkts zu demontieren und/oder zu verändern.

ÿ Der elektrische Anschluss darf nur von Fachpersonal durchgeführt werden.

ÿ Schließen Sie dieses Gerät nicht an andere Arten von Dimmergeräten an.

ÿ Im Inneren des Geräts befinden sich Schutzvorrichtungen und Schaltkreise für die Batterie, die eine unsachgemäße Demontage verhindern könnten

Licht oder Batterie könnten die Schutzfunktion zerstören und dazu führen, dass der Teig heiß wird, raucht, sich verformt oder

Feuer.

ÿ Schließen Sie das Gerät niemals kurz.

**ÿ Durch Erhitzen und Verbrennen schmilzt der Batterietrenner, was zum Verlust der Schutzfunktion oder zum Verbrennen führt**

**Elektrolyt und Überhitzung führen zu Erhitzung, Rauchentwicklung, Verformung oder Verbrennung der Batterien.**

**ÿ Benutzen Sie das Gerät niemals in einer Umgebung mit mehr als 40 °C, laden Sie das Gerät nicht in der Nähe einer Feuerquelle oder unter direkter Sonneneinstrahlung auf**

**Sonne. Werfen Sie das Gerät nicht ins Wasser, da sonst die Schutzfunktion im Inneren des Akkus verloren gehen könnte**

**Es kann zu einer abnormalen chemischen Reaktion kommen, die dazu führen kann, dass die Batterie heiß wird, raucht, sich verformt oder in Brand gerät.**

**ÿ Verwenden Sie zum Laden des Geräts ausschließlich das mitgelieferte Netzteil.**

**ÿ Stellen Sie das Gerät so auf, dass Kinder es nicht erreichen können.**

- **Ladezeit: Wenn während des Ladevorgangs geladen wird, wird empfohlen, das Licht während des Ladevorgangs auszuschalten. ÿ Wenn die Ladezeit längere Zeit über der Standardladezeit liegt, wird empfohlen, den Ladevorgang abzubrechen. Es wird die verlängern**
- **ÿ Verwenden Sie das Gerät nicht in einer Umgebung mit statischer Elektrizität, da die Batterieschutzschaltung möglicherweise beschädigt wird**

**leicht zu Fehlfunktionen führen.**

**ÿ Verwenden Sie nur das mitgelieferte Netzteil und laden Sie das Gerät niemals länger als 24 Stunden.**

**ÿ Wenn Sie das Gerät längere Zeit nicht verwenden, bewahren Sie es bitte ordnungsgemäß an einem trockenen Ort auf. Die Batterie sollte halb leer sein**

**berechnet.**

**ÿ Bitte recyceln Sie das gebrauchte Gerät, werfen Sie es niemals ins Feuer oder ins Wasser.**

**Wenn Sie Fragen haben, wenden Sie sich bitte an unseren Händler oder Hersteller.**

# **Wichtig: Stellen Sie vor jeder Installation, Wartung und Reinigung sicher, dass der Strom abgeschaltet ist!**

# **1.2 Wichtigste technische Parameter**

# **Lithium Batterie**

- **Ladespannung: DC12,6V/2A •**
- **• Batteriespezifikation: 21700 4,2 V/4,5 Ah\*12 Zellen (12,6 V/18 Ah)**
- **Ladezeit: 8–10 Stunden •**
- **• Zirkulationsdauer: Nicht weniger als 300 Mal / Laufzeit der Batterie: Max. 20h**

#### **LED**

- **LED-Typ: 288 Stück × 0,3 Watt RGBW 4in1 Vollfarb-LED •**
- **• Kontrollpixel: 32 Pixel**
- **Nennleistung: 50 W •**
- **• Farben: 16,7 Millionen Farben (0–100 % Sättigungsdimmung) / Lebensdauer: 50.000 Stunden**

# **Kontrolle**

**• Steuerprotokoll: Internationales Standard-DMX-512-Signal**

- **• 128CH -32 Pixel; Kanalprotokoll: 7 Arten von Steuerkanalmodi. 2CH; 4CH; 6CH; 11CH; 32CH -8 Pixel; 64CH -16 Pixel;**
- **• APP WIFI-Steuerung. Steuermodus: DMX-512, Auto, Master-Slave, Musik, Infrarot-Fernbedienung, kabelloses DMX-512 und mobil**
- **• Drahtloses Protokoll: W-DMX**

#### **Drahtlose DMX-Spezifikationen**

- **• 2,4G-Kommunikationsentfernung: 200 m (Freigabe, Änderungen variieren je nach Umgebung)**
- **WLAN-Kommunikationsentfernung: 30 m (bei unterschiedlichen Umgebungen variiert die Entfernung). •**
- **ISM, 126 Kanalfrequenzen • Band: 2,4G**

**• Maximale Sendeleistung: 20 dBm**

**• Empfängerempfindlichkeit: -94 dBm**

# **Optisches System**

- **• Dimmer: Von 0 bis 100 lineares Dimmen.**
- **• Blinkfrequenz: 1 -20 Hz / Abstrahlwinkel: 180°**

## **Körperlich**

- **• Abmessungen: Ø52 x 1190 mm**
- **• Gewicht: 1,72 kg**

#### **Sicherheit**

- **Kühlsystem: Konvektion •**
- **• Wasserdichtigkeit: IP65**
- **Temperaturschutz: 60ÿ •**
- **• Betriebsumgebung: Innen/Außen**

# **1.3 Produktmerkmale**

**Durch die Verwendung modernster LED-Steuerungstechnologie ist dieses Produkt für Bühnen- und Veranstaltungsorte konzipiert und kann dort eingesetzt werden**

**Erzeugen Sie atemberaubende Lichteffekte. Zu seinen Hauptmerkmalen gehören:**

- **1) Im Produkt integrierte Lithiumbatterie und das DMX-Signal-Funkmodul.**
- **2) Im Produkt integriertes WIFI-Empfangsmodul, das über eine mobile APP gesteuert werden kann.**
- **Kabelloses DMX mit Transceiver-Funktion. 3)**
- **4) Mit Musiksteuerungsfunktion.**

5) Benutzerdefinierte Farbtemperatureinstellungen.

- 6) Integrierte, häufig verwendete Effekte für Film- und Fernsehaufnahmen.
- 7) Mit Ladeschutz und Stromüberlastschutz.
- Intuitive und komfortable Batterieanzeigefunktion. 8)
- 9) Der statische Stromverbrauch des Bedienfelds beträgt 0,3 W und sein Wirkungsgrad erreicht während des Betriebs bis zu 97 %

Prozess der Hochleistungsabgabe, der die Funktion eines umweltfreundlichen Betriebs verwirklicht.

- 10) Automatische Überhitzungsschutzfunktion.
- 11) IR-Infrarot-Fernbedienungspanel.
- 12) Touch-Taste und LCD-Display.
- 13) Passwortgeschützte Tastatur.
- 14) 7 Arten von DMX-Arbeitsmodi.
- 15) Eingebaute 68 Arten von Auto-Effekten.
- 16) Master-Slave-Steuerung, mehrere Einheiten für synchrone drahtlose Steuerung.

17) Aktualisierungen und Upgrades des Softwaresystems sind über DMX 512 oder drahtloses DMX verfügbar.

## 1.4 Informationen zur Produktverpackung

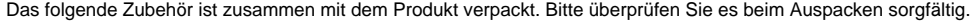

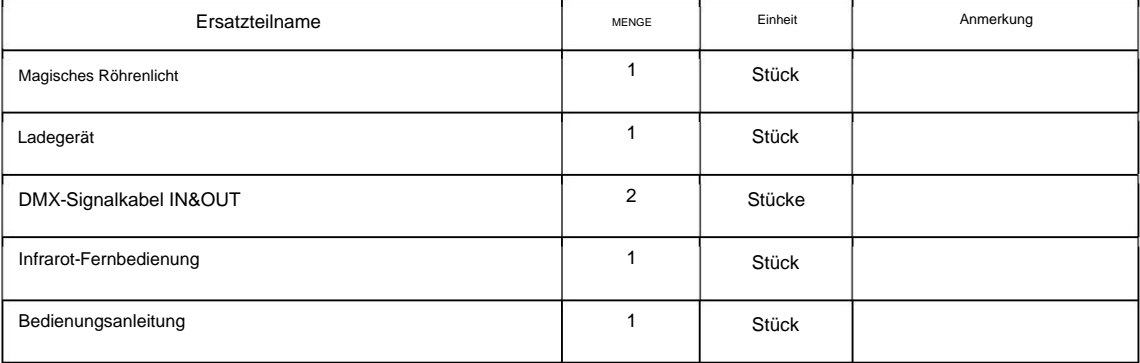

## 2 Produktinstallation

## 2.1 DMX-Verbindungsmethode

Wenn der DMX512-Adresscode wie folgt eingestellt ist, lautet er CH4-MODUS:

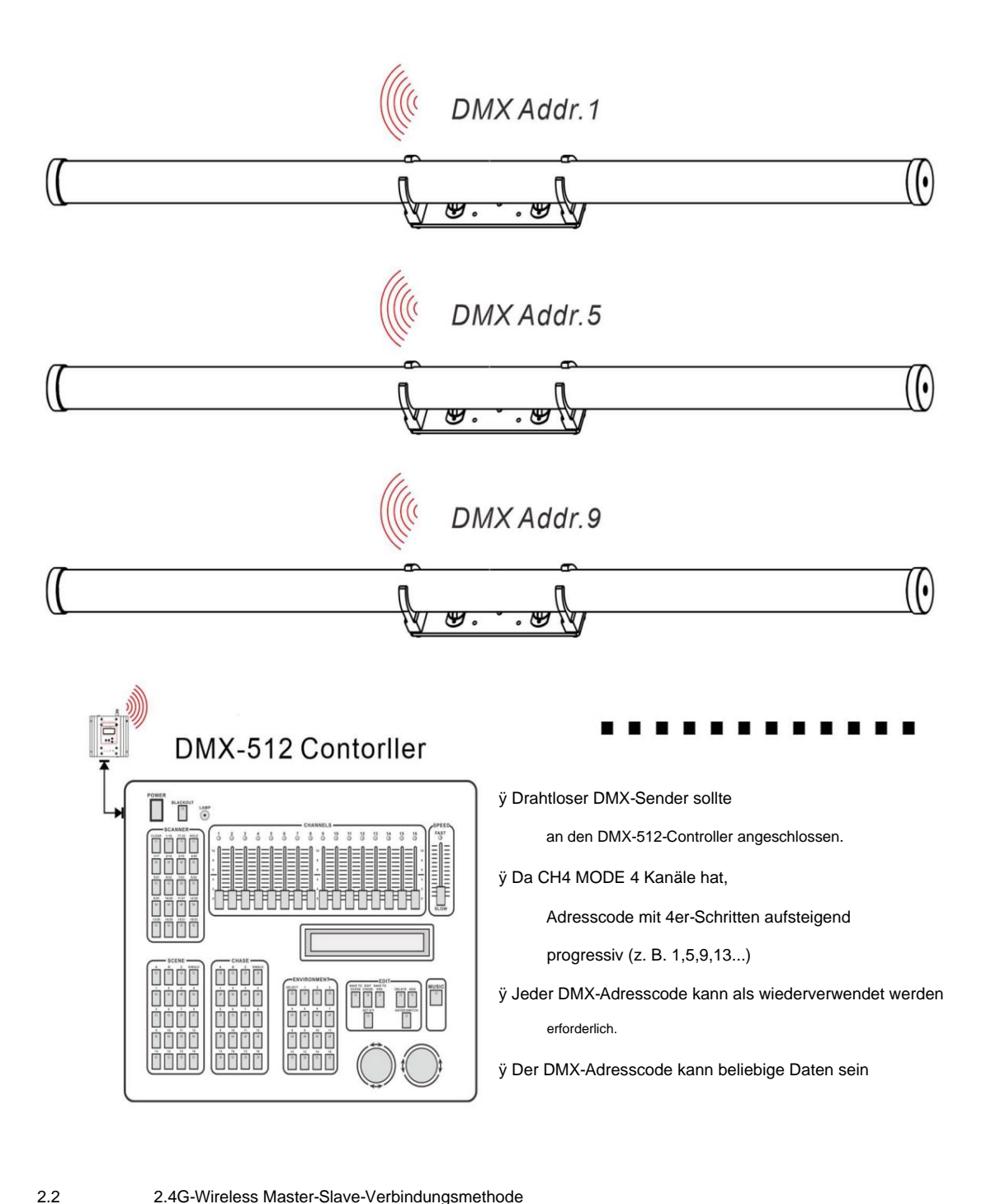

## 2.4G-Wireless Master-Slave-Verbindungsmethode

Wie nachstehend:

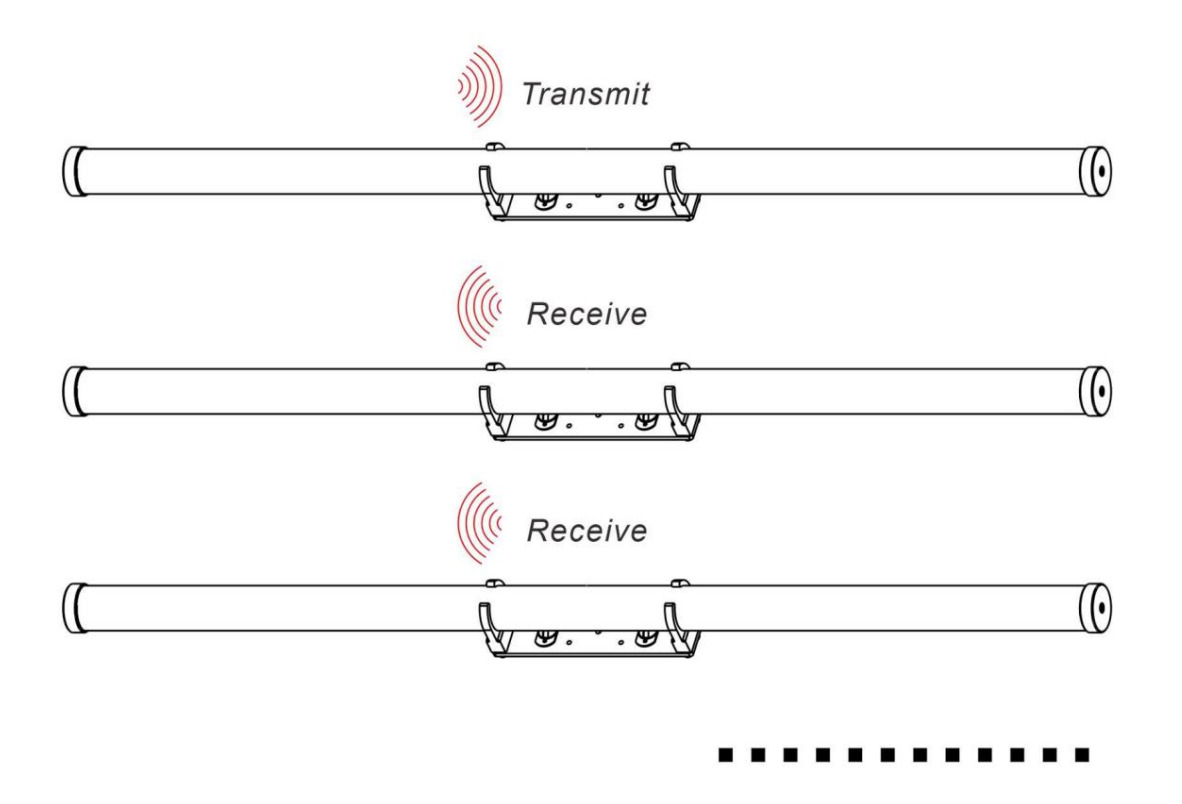

Signal anderer Leuchten an den Empfangszustand (Slave). ÿ Stellen Sie das drahtlose DMX-Signal der ersten Leuchte auf den Sendezustand (Master) und das drahtlose DMX-Signal ein

Master, um die drahtlose Master-Slave-Synchronisation zu erreichen. ÿ Wenn der Slave auf den DMX512-Steuerungsmodus eingestellt ist, werden automatische Effekte oder andere statische Farben auf dem Slave ausgeführt

ÿ Der DMX-Adresscode des Masters und Slaves kann ein beliebiger Wert zwischen 001 und 512 sein

Beeinflussung von Master-Slave online.

2.3

## Mobile APP WIFI Master-Slave-Verbindungsmethode

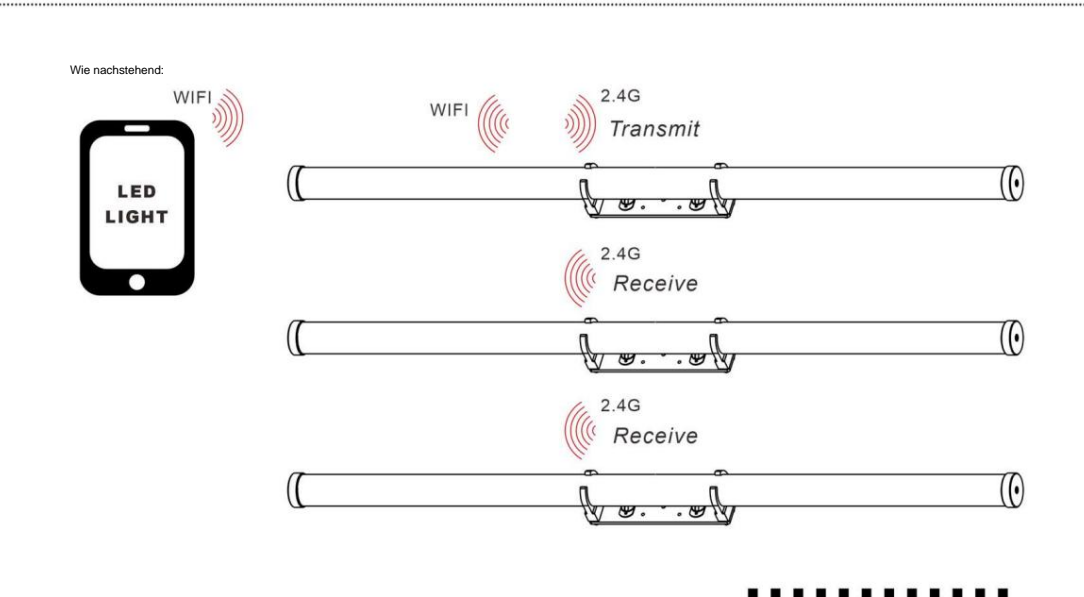

- Lichter gemäß 3.5.7. ÿ Stellen Sie eine drahtlose Kommunikation zwischen der WIFI-Steuerung des Mobiltelefons und der WIFI-Steuerung von her
- ÿ Stellen Sie das drahtlose DMX-Signal der ersten Leuchte auf den Sendezustand (Master) und das drahtlose DMX-Signal ein Signal anderer Leuchten an den Empfangszustand (Slave).
- Telefon-APP, um die drahtlose Master-Slave-Synchronisation zu erreichen. ÿ Wenn der Slave auf den DMX512-Steuerungsmodus eingestellt ist, werden automatische Effekte oder andere statische Farben auf dem Slave ausgeführt
- Beeinflussung von Master-Slave online. ÿ Der DMX-Adresscode des Masters und Slaves kann ein beliebiger Wert zwischen 001 und 512 sein

- **Operationsmethode** 3
- Einführung in die Funktion der Rückseite 3.1

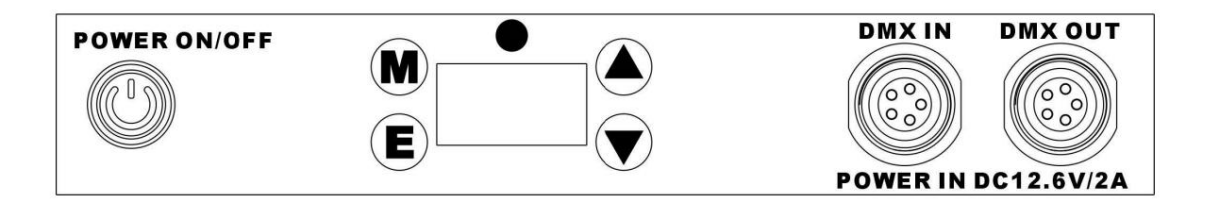

- M: Menütaste/Zurücktaste, Aufrufen der Menüauswahloberfläche oder des vorherigen Menüs.
- E: Bestätigungstaste, dient zum Bestätigen der ausgewählten Funktion.
- ÿ / ÿ: Aufwärts-/Abwärts-Auswahlfunktion oder Parameter-Erhöhung/-Verringerung. •

STROMEINGANG DC12,6V/2A: Ladeanschluss, beide

verfügbar. • DMX IN/OUT: DMX-512-Signaleingang/-ausgang.

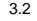

......................................

# 2,4G Wireless DMX-Verbindungsmethode

3.2.1 Arbeitsmodus

Der drahtlose 2,4-G-DMX-Transceiver verwendet das W-DMX-Kommunikationsprotokoll, das über zwei Arbeitsmodi verfügt: Sendemodus und Empfangsmodus.

 $\ddot{y}$  Suchen Sie das Menü "Set" und drücken Sie "ENTER", um das Systemeinstellungsmenü aufzurufen.

ÿ Drücken Sie die Tasten "UP/DOWN", um "Wireless 2.4g" auszuwählen, um 2.4g Wireless aufzurufen

DMX-Einstellungsmenü.

ÿ DRAHTLOS ÿ für drahtlose DMX-Steuerung EIN/AUS. "VERBINDEN" bedeutet das ÿ gepaarte Verbindung von Wireless

DMX-Modul. "RESET" bedeutet, dass die Daten des drahtlosen DMX zurückgesetzt werden

Steuereinstellung, ÿMODUSÿ verfügt über Sendemodus und Empfang

## Modus.

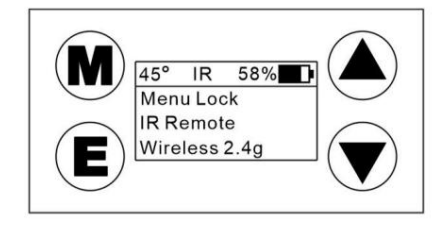

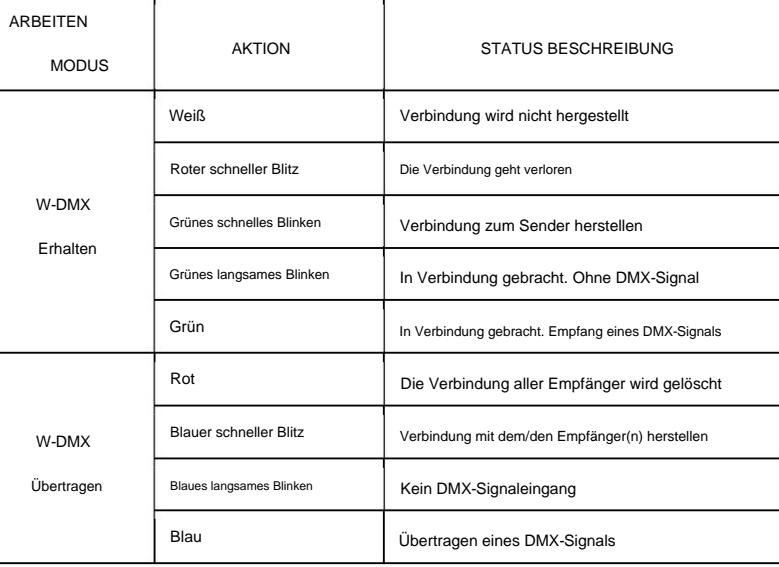

Hinweis: Der drahtlose Transceiver merkt sich das ausgewählte Protokoll, auch wenn Sie die Stromversorgung trennen.

Eine wiederholte Einstellung ist nicht erforderlich.

3.2.2 Arbeitsmodus

- ÿ Gemäß Schritt 3.2.1 versetzen Sie den Slave in den Empfangsmodus.
- ÿ Wählen Sie das Menü "Zurücksetzen", um die drahtlose Verbindung zurückzusetzen. Zu diesem Zeitpunkt, ist nicht mit dem Sendemodul verbunden und empfangsbereit die anzeige licht ist weiß, was darauf hinweist, dass das drahtlose modul

das gepaarte Signal.

Das Funkmodul ist nicht mit dem DMX-Signal verbunden. Diesmal blinkt die Kontrollleuchte langsam blau und zeigt dies an ÿ Stellen Sie den Master gemäß Schritt 3.2.1 auf den Modus "Übertragen". Bei

ÿ Wählen Sie das Menü "Zurücksetzen", um die drahtlose Verbindung zurückzusetzen. Zu diesem Zeitpunkt, die anzeige licht ist rot, was darauf hinweist, dass die verbunden Empfangsmodul wird gelöscht.

Die Kontrollleuchte blinkt schnell blau.  $\ddot{y}$  Wählen Sie hier "VERBINDEN", um das drahtlos gekoppelte Signal zu übertragen

ÿ Wenn der Slave das gepaarte Signal vom Master empfängt, wird der

ist festgelegt . Die Kontrollleuchte blinkt schnell grün, was bedeutet, dass die Verbindung hergestellt ist

Anleitung zur Infrarot-Fernbedienung 3.3

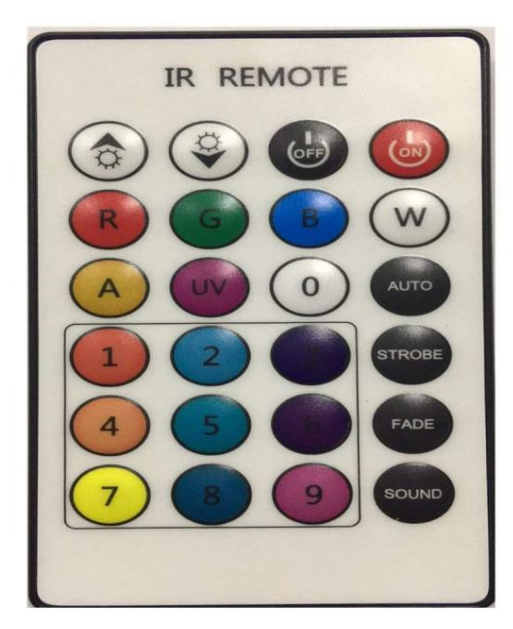

#### ♦ Dimming up

ÿ Herunterdimmen

ÿ Aus: Licht aus

ÿ EIN: Licht an

ÿ R / G / B / W für 4 Einzelfarben, A / UV (keine)

ÿ 9 Zifferntasten bedeuten 9 Arten statischer Mischfarben (AC1...AC9)

ÿ Die "0"-Taste dient zum Aufrufen des DMX-512-Steuerungsstatus

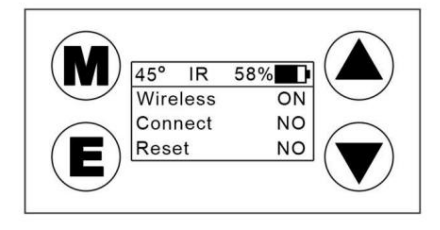

ÿ Die AUTO-Taste ist der Farbwechselmodus. Drücken Sie die Auf- und Ab-Taste, um die Geschwindigkeit anzupassen

ÿ Die STROBE-Taste befindet sich im Farb-Strobe-Modus (32 Typen sind optional). Drücken Sie die Auf- und Ab-Taste, um die Geschwindigkeit anzupassen.

ÿ Die FADE-Taste ist für den Farbverblassungsmodus. Drücken Sie die Auf- und Ab-Taste, um die Geschwindigkeit anzupassen.

ÿ Die SOUND-Taste ist für den Tonsteuerungsmodus. Drücken Sie die Auf- und Ab-Taste, um die Empfindlichkeit der Tonsteuerung anzupassen.

Hinweis: Die IR-Fernbedienung sollte auf den IR-Infrarotempfänger gerichtet sein.

# 3.4 Menu Display

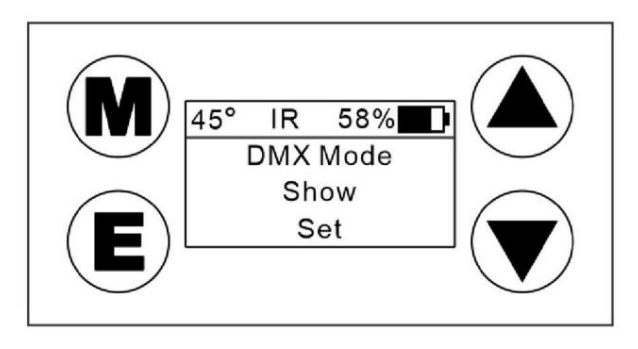

Menüübersicht 3.5

 $\dddot{...}$ 

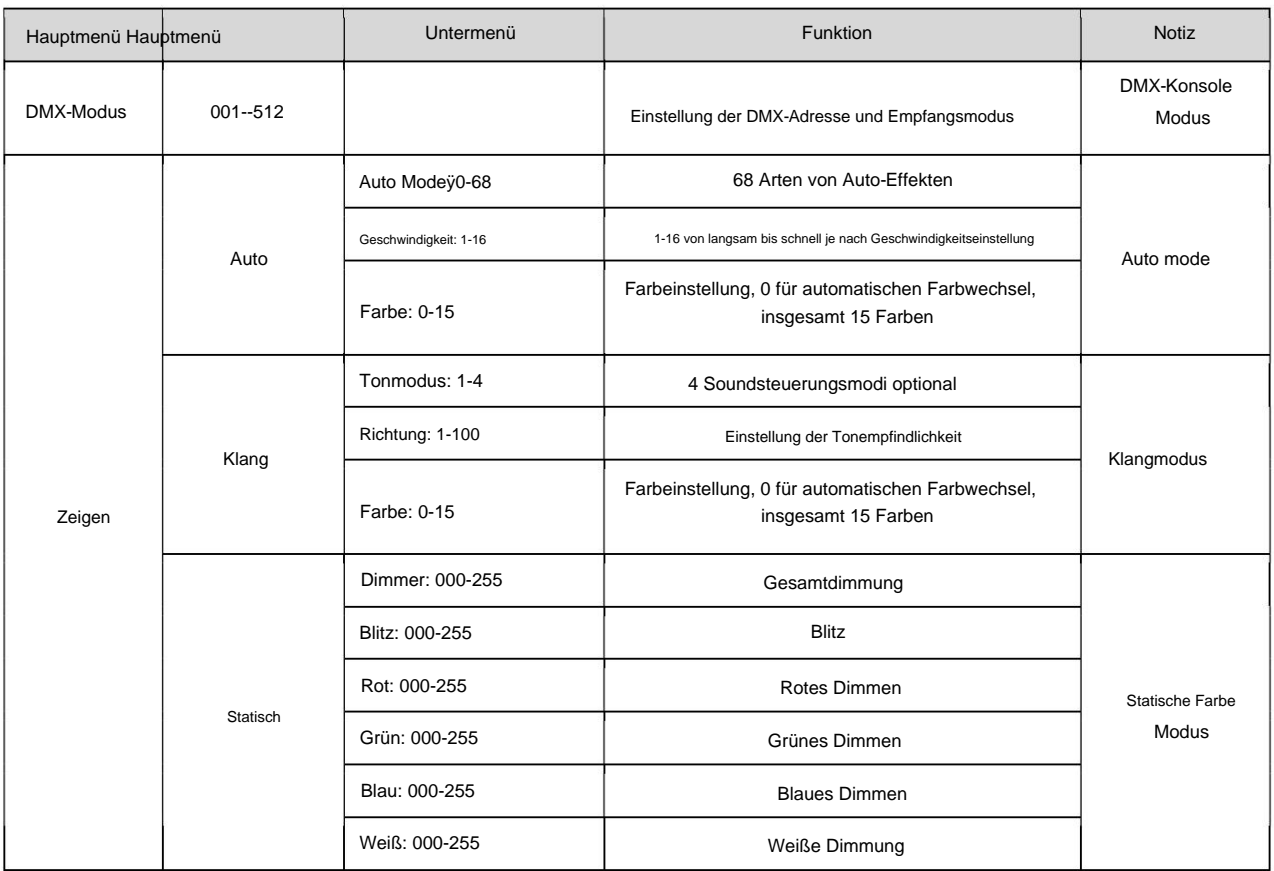

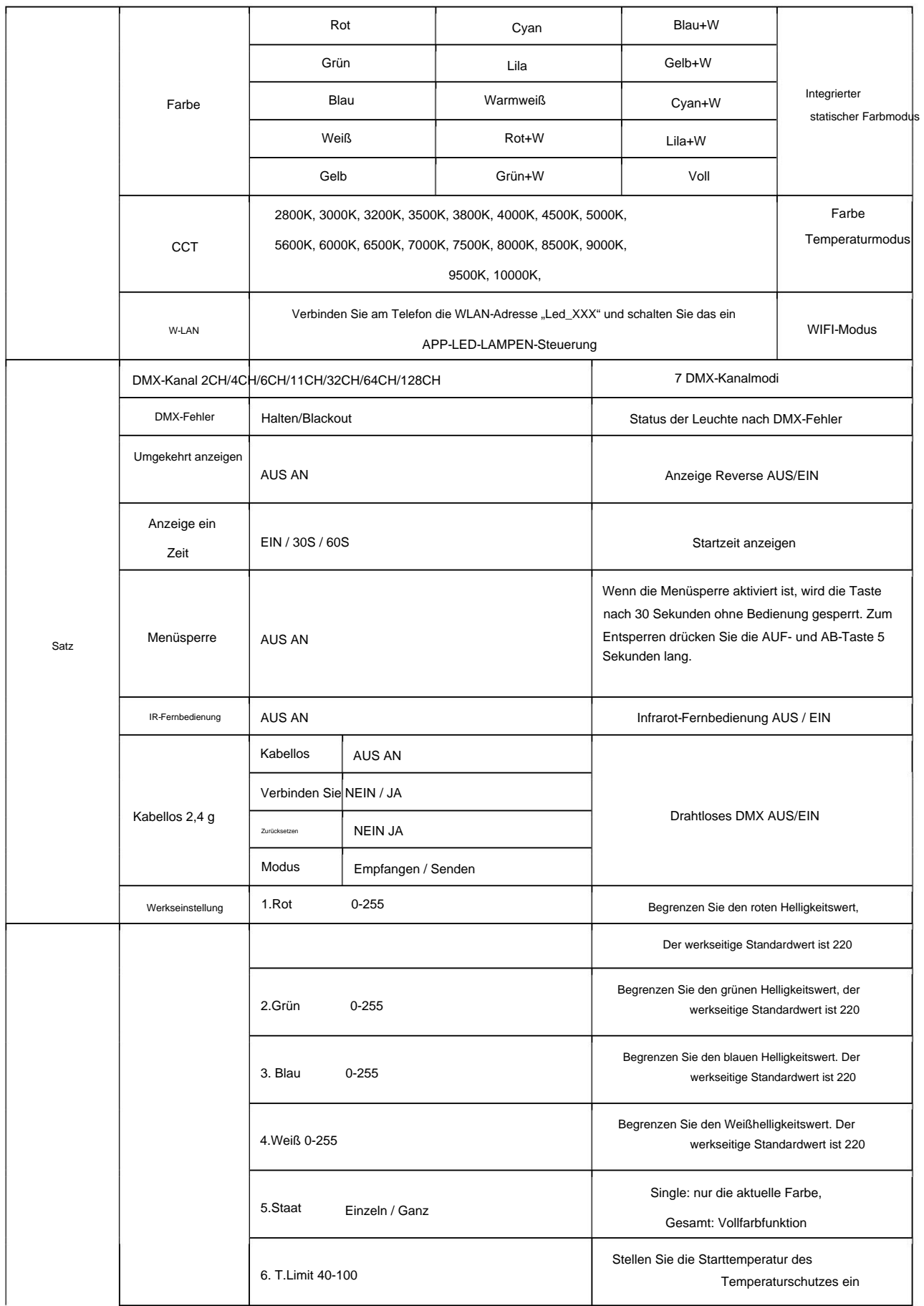

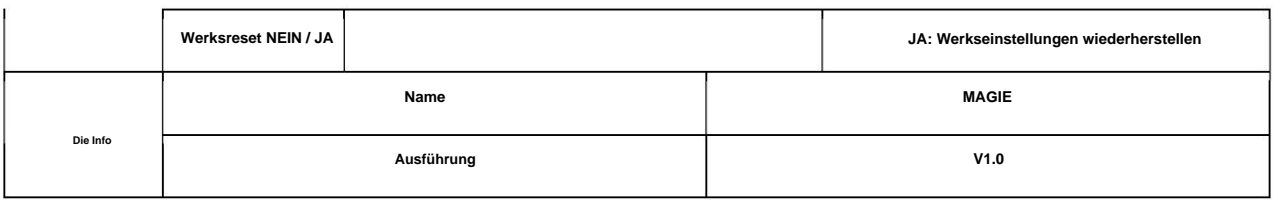

# **3.5.1 DMX-Adresseinstellungen (Dmx512)**

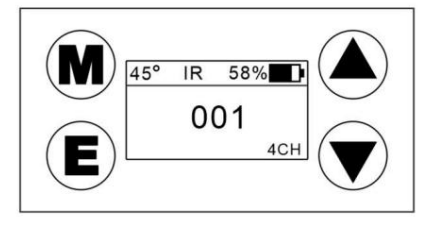

 $\ddot{y}$  Suchen Sie das Menü "DMX-Modus" und drücken Sie "ENTER", um die DMX-Adresscode-Einstellung aufzurufen.

 $\ddot{y}$  Drücken Sie die Taste "UP/DOWN", um die Parameter anzupassen.

**ÿ Nachdem Sie den DMX-Adresscode eingestellt haben, drücken Sie ÿENTERÿ, um die Einstellungen zu speichern.**

# **3.5.2 Automatische Effekteinstellungen (Auto)**

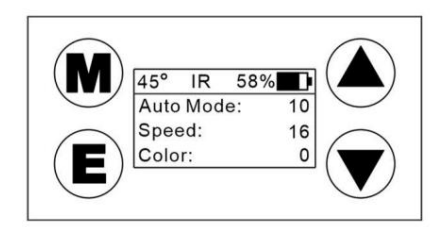

 $\ddot{y}$  Suchen Sie das Menü "Auto" und drücken Sie "ENTER", um die Einstellung für den automatischen Effekt aufzurufen.

 $\ddot{\textbf{y}}$  Drücken Sie die Tasten "UP/DOWN", um "Auto-Modus", "Geschwindigkeit" oder "Farbe" auszuwählen.

**ÿ Drücken Sie ÿENTERÿ, um die Einstellungen einzugeben.**

**ÿ Drücken Sie die Taste "UP/DOWN", um den automatischen Effekt, die Geschwindigkeit oder die Farbe auszuwählen, und drücken Sie "ENTER", um die Einstellungen zu speichern.**

#### **3.5.3 Soundeffekt-Einstellungen (Sound)**

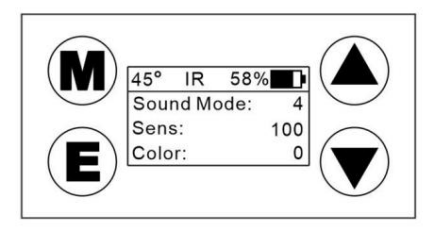

**ÿ Suchen Sie das Menü "Sound" und drücken Sie "ENTER", um die Soundeffekt-Einstellungen aufzurufen.**

 $\ddot{y}$  Drücken Sie die Tasten "UP/DOWN", um "Sound Mode", "Sens" oder "Color" auszuwählen.

**ÿ Drücken Sie ÿENTERÿ, um die Einstellungen einzugeben.**

ÿ Drücken Sie die Taste "UP/DOWN", um den Soundeffekt, die Empfindlichkeit der Klangsteuerung oder den Farbeffekt auszuwählen. Drücken Sie dann "ENTER".

um die Einstellungen zu speichern.

# 3.5.4 Statische Farbeinstellungen (statisch)

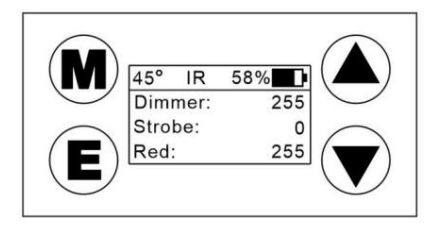

 $\ddot{y}$  Suchen Sie das Menü "Statisch" und drücken Sie "ENTER", um die statische Farbeinstellung aufzurufen.

ÿ Drücken Sie die Taste "UP/DOWN", um "Dimmer", "Stroboskop", "Rot", "Grün", "Blau" oder "Weiß" auszuwählen.

ÿ Drücken Sie ÿENTERÿ, um das Menü zu bestätigen, und drücken Sie die Tasten "UP/DOWN", um die Parameter anzupassen. Drücken Sie dann "ENTER".

ÿum die Einstellungen zu speichern.

3.5.5

#### Integrierte statische Farbeinstellungen (Farbe)

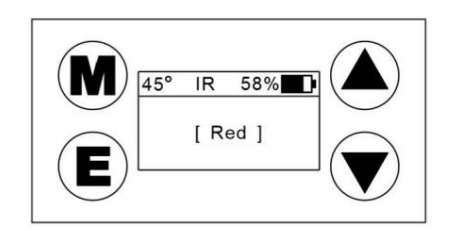

 $\ddot{y}$  Suchen Sie das Menü "Farbe" und drücken Sie "ENTER", um die integrierte statische Farbeinstellung aufzurufen.

ÿ Drücken Sie die Taste "UP/DOWN", um "Rot", "Grün", "Blau" usw. auszuwählen. 15 integrierte Farben.

ÿ Drücken Sie ÿENTERÿ, um die Einstellungen zu speichern.

3.5.6

#### Farbtemperatureinstellungen (CCT)

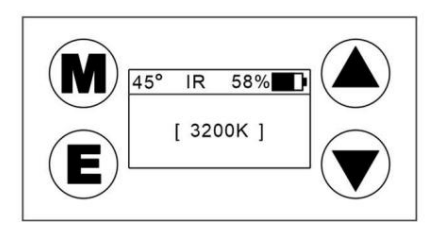

ÿ Suchen Sie das Menü "CCT" und drücken Sie "ENTER", um die Farbtemperatureinstellung

aufzurufen. ÿ Drücken Sie die Taste "UP/DOWN", um "2800 K", "3000 K", "3200 K" auszuwählen... 18 Arten von Farbtemperatureffekten.

ÿ Drücken Sie ÿENTERÿ, um die Einstellungen zu speichern. Halten Sie ÿENTERÿ länger als 3 Sekunden gedrückt, um den Bildschirm aufzurufen

Anpassen der aktuellen Farbtemperatur.

ÿ Eingebaut: Rot, Grün, Blau, Weiß. 4 Grundfarben mit Helligkeitseinstellung von 0 bis 255, frei wählbar

Passen Sie die aktuelle Farbtemperatur an Ihre Bedürfnisse an.

Einstellungen für den Steuerungsmodus der mobilen APP (WIFI) 3.5.7

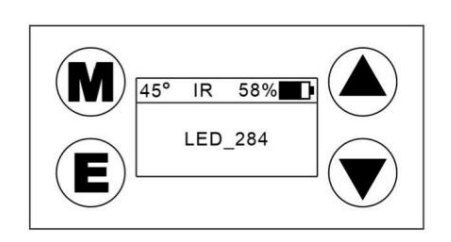

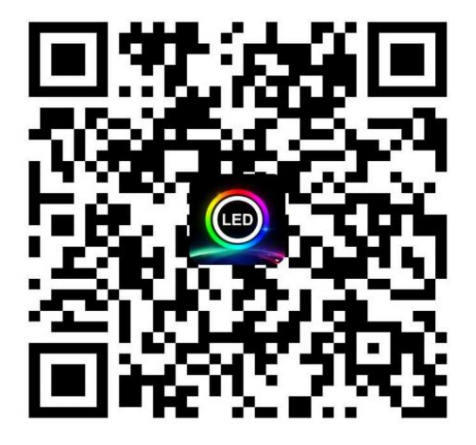

ÿ Suchen Sie das Menü "WIFI" und drücken Sie "ENTER", um WLAN einzuschalten.

ÿ "Led\_XXX", das auf dem Bildschirm angezeigt wird, ist die WLAN-Adresse der Leuchte.

ÿ Scannen Sie den obigen QR-Code, um die APP "LED LAMP" zuerst auf dem Mobiltelefon zu installieren.

ÿ Suchen Sie auf dem Telefon nach WLAN und suchen Sie nach der WLAN-Adresse. Die Wörter, die mit LED beginnen, werden angezeigt. Zum Beispiel,

"LED-XXX", klicken Sie auf den Link.

ÿ Schalten Sie die auf dem Telefon installierte ÿLED-LAMPEÿ-APP ein und zeigen Sie an, dass die Verbindung erfolgreich ist, dann können Sie sie steuern.

# 3.5.8 System Settings (Set)

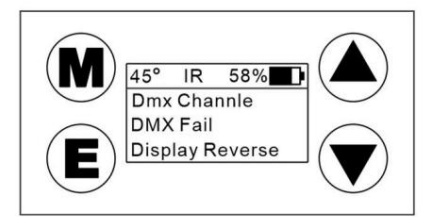

 $\ddot{y}$  Suchen Sie das Menü "Set" und drücken Sie "ENTER", um die Systemeinstellungen aufzurufen.

ÿ Drücken Sie die Taste "UP/DOWN", um die entsprechende Funktionseinstellung auszuwählen. ÿ Drücken

Sie nach der Einstellung die Eingabetaste, um die Einstellungen zu speichern.

#### **3.5.9 Werkseinstellungen (Factory Set)**

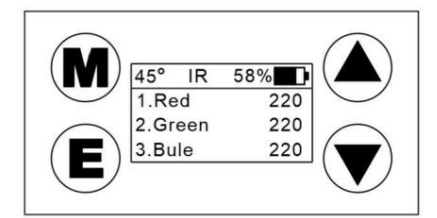

**ÿ Suchen Sie das Menü "Werkseinstellungen" und drücken Sie "ENTER", um die Werkseinstellungen**  aufzurufen. ÿ Drücken Sie die Taste "UP/DOWN", um die entsprechende Funktionseinstellung **auszuwählen. ÿ Drücken Sie nach der Einstellung die Eingabetaste, um die Einstellungen zu speichern.**

**Hinweis: Dies ist die werkseitige Standardeinstellung. Ändern Sie sie nicht, wenn dies nicht erforderlich ist.**

# **3.5.10 Menüsperrfunktion (Menüsperre)**

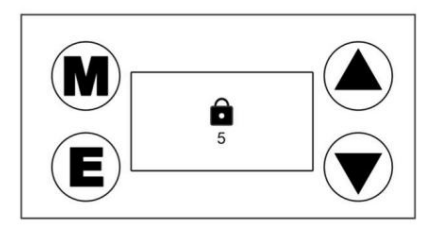

Form 【Set】menu to find【Menu Lock】menu.  $\bullet$ 

**ÿ Wenn das Menü gesperrt ist, drücken Sie gleichzeitig lange die Tasteÿÿ**

 $\ddot{y}$  Drücken Sie die Taste "ENTER", um "EIN" auszuwählen.

**, Auf dem Display erscheint ein kleines Schlosssymbol und**

Wenn die Zahl bis "0" herunterzählt, wird die Entsperrung erfolgreich durchgeführt.

# 3.5.11 Charging Display

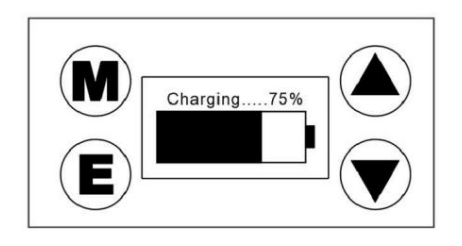

**Hinweis: Während des Ladevorgangs erscheint auf dem Display eine Ladeanzeige. Wenn die Lampe während des Ladevorgangs funktionieren**  muss, drücken Sie lange die Taste "MENU", um das Betriebsmenü aufzurufen.

# **4 Steuerkanäle**

# **4.1 DMX-Kanaltabelle**

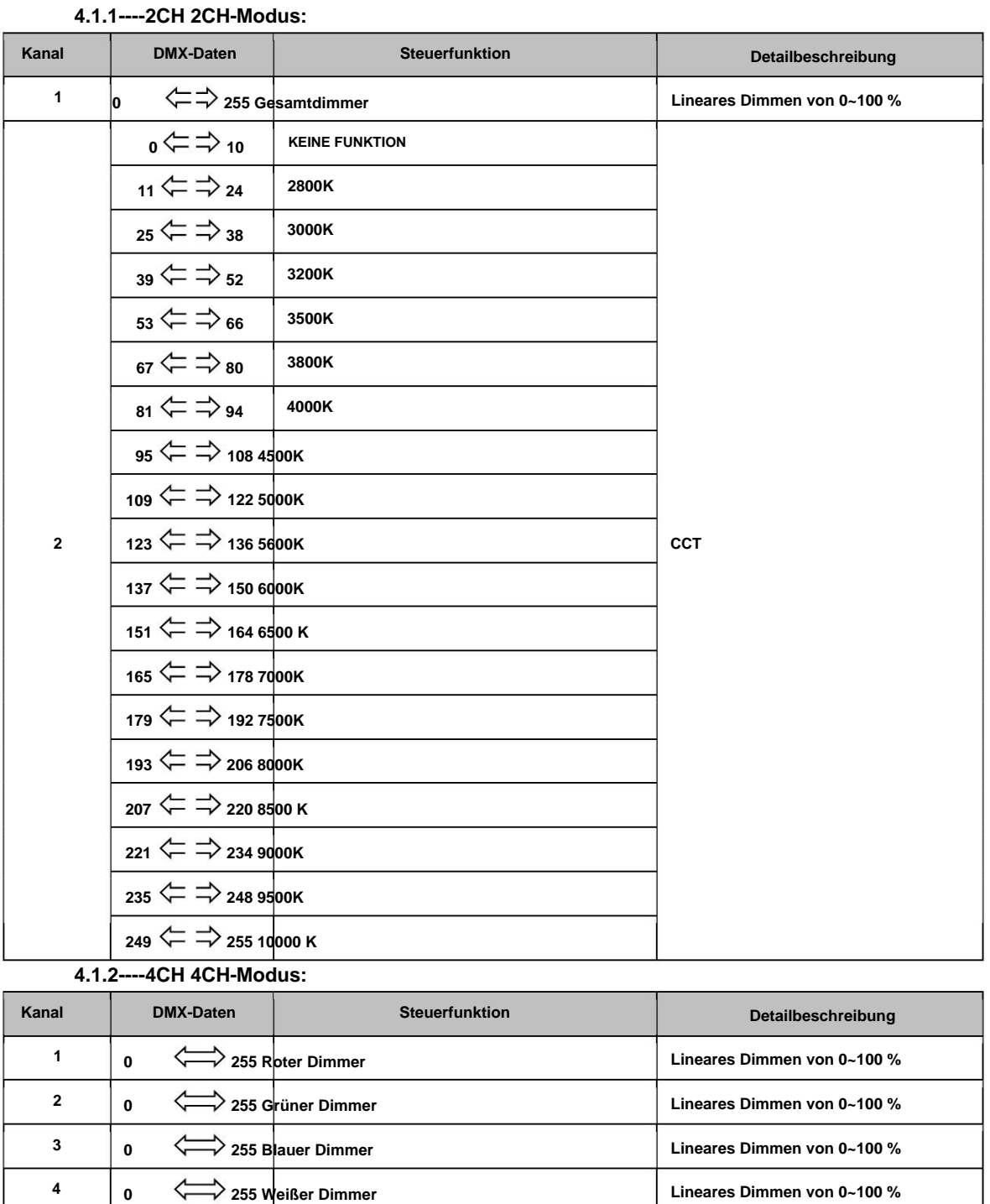

**4.1.3----6CH 6CH-Modus: Kanal Steuerfunktion DMX-Daten Detailbeschreibung**

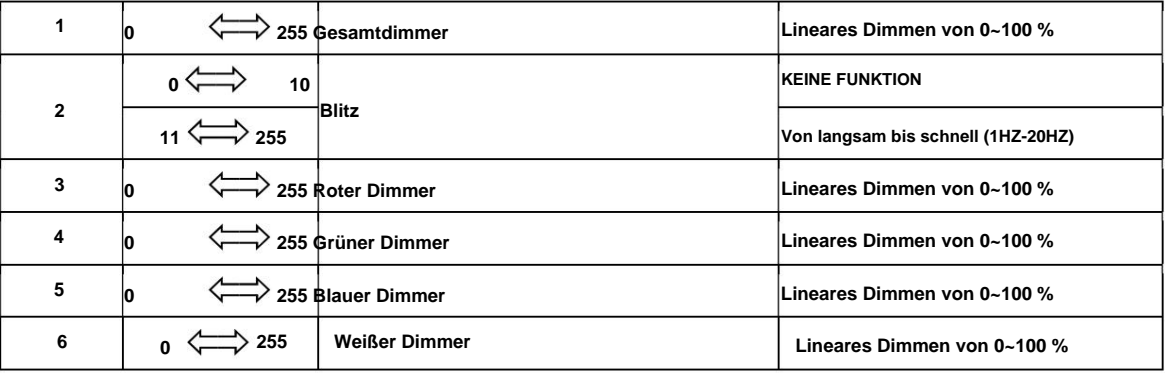

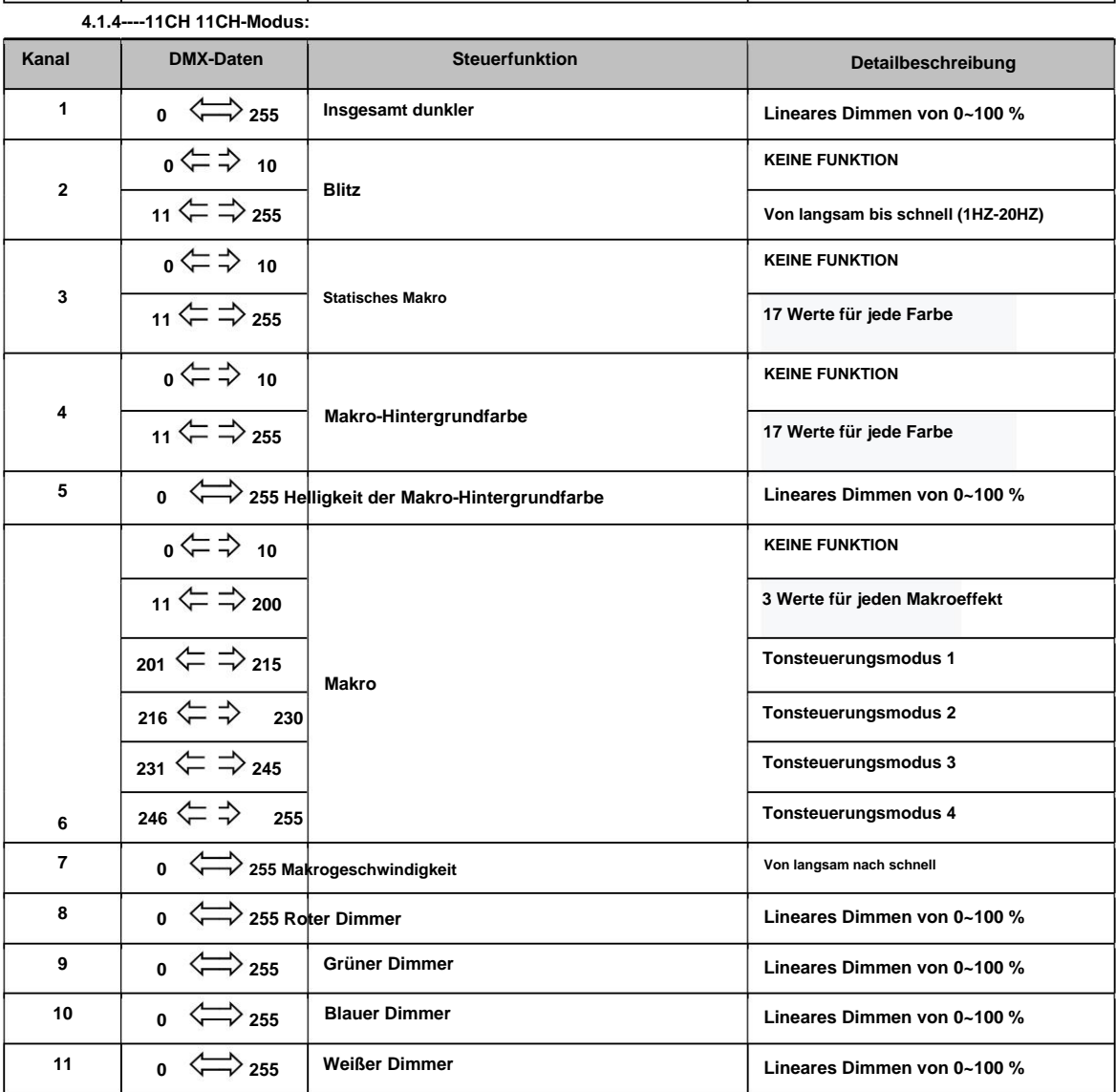

**4.1.5----32CH 32CH-Modus:**

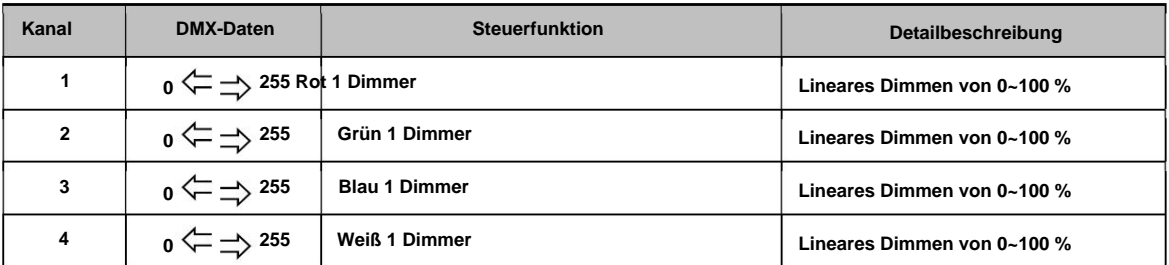

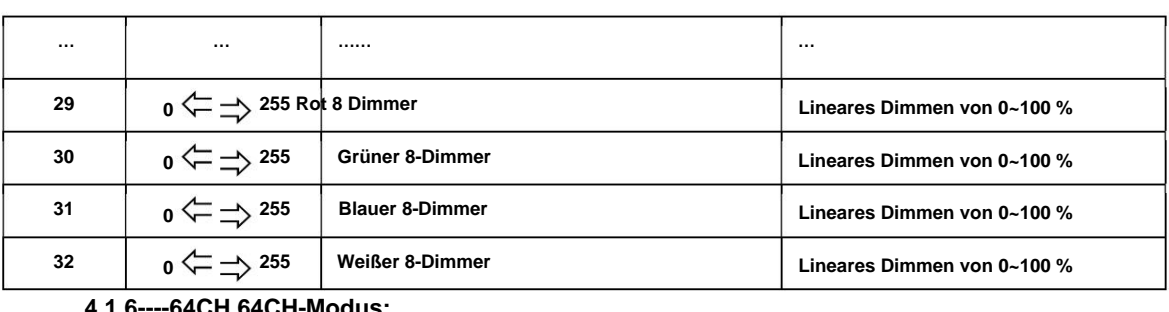

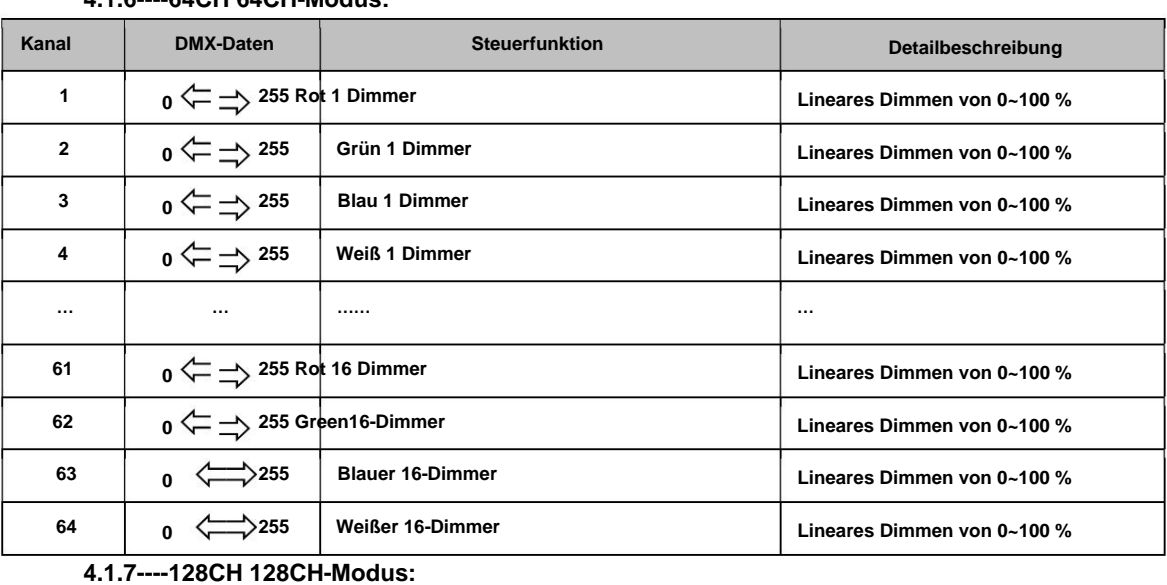

#### $\circ$   $\leftarrow$   $\Rightarrow$   $^{255}$ **DMX-Daten 1**  $\circ$   $\rightleftharpoons$   $\rightleftharpoons$   $^{255}$ **… Lineares Dimmen von 0~100 % Grüner 32-Dimmer Kanal Lineares Dimmen von 0~100 % 128 Blau 1 Dimmer**  $\circ$   $\leftarrow$   $\Rightarrow$   $^{255}$ **Lineares Dimmen von 0~100 % 0 255 Rot 1 Dimmer**  $\circ$   $\leftarrow$   $\Rightarrow$   $^{255}$ **125**  $\circ$   $\leftarrow$   $\Rightarrow$   $^{255}$ **Detailbeschreibung Steuerfunktion 3 … Lineares Dimmen von 0~100 % 127 4 … Lineares Dimmen von 0~100 % 2 Grün 1 Dimmer …… 0 255 Rot 32 Dimmer Blauer 32-Dimmer Lineares Dimmen von 0~100 % Lineares Dimmen von 0~100 %**  $\circ$   $\leftarrow$   $\Rightarrow$   $^{255}$ **Weiß 1 Dimmer 126 Lineares Dimmen von 0~100 % Weißer 32-Dimmer**

# **5 Wartung**

# **5.1 Produktwartung**

**Lichtausbeute zu erhöhen und gleichzeitig zu verhindern, dass sie durch saures Gas beschädigt wird. Ansammlung von Schmutz auf der LED-Linsenabdeckung, den Lüfteröffnungen und dem Gehäuse. Daher sollte es gereinigt werden, um ein optimales Ergebnis zu gewährleisten oder wenn das Produkt längere Zeit nicht benutzt wird, können Feuchtigkeit, Rauch oder eine besonders schmutzige Umgebung zu größeren Schäden führen Um die Lebensdauer des Produkts zu verlängern, ist es sehr wichtig, Wartungsarbeiten durchzuführen. Die Umgebung ist draußen haschig,**

**Für die Reinigung sollten Produkte verwendet werden. Es wird empfohlen, das Produkt mindestens alle 20 Tage zu reinigen. Die Häufigkeit der Reinigung hängt von der Umgebung ab, in der das Gerät betrieben wird. Weiches Tuch und typische Glasreinigung**

**Freundlicher Hinweis: Bitte verwenden Sie zum Reinigen des Gehäuses des Geräts keine organischen Lösungsmittel, z. B. Alkohol, da dies zu Schäden führen kann.**

# **5.2 Fehlerbehebung**

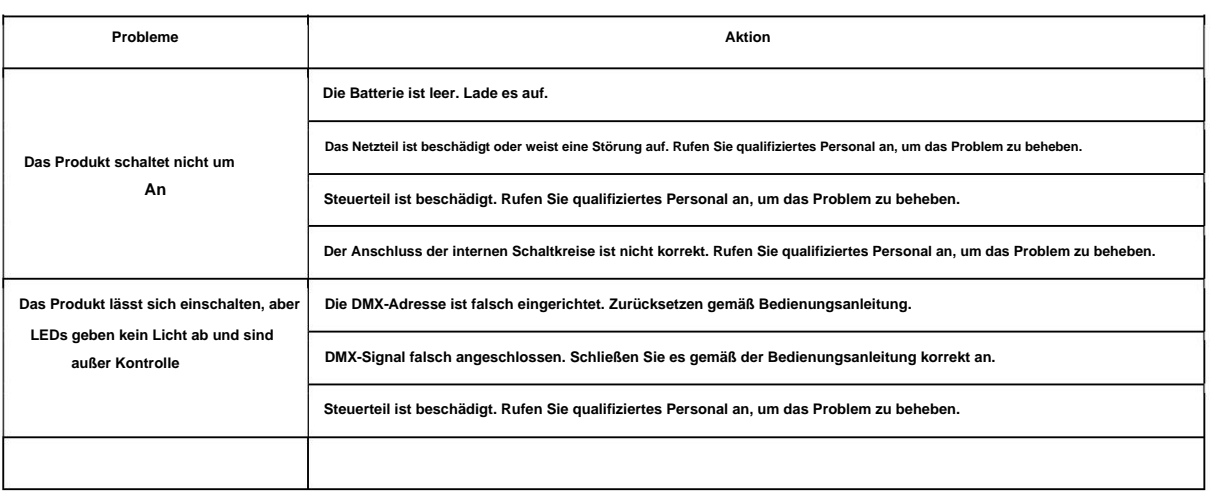